[ACG1000](https://zhiliao.h3c.com/questions/catesDis/424) [NAT](https://zhiliao.h3c.com/questions/catesDis/267) **[刘嘉炜](https://zhiliao.h3c.com/User/other/364)** 2016-03-19 发表

某局点使用ACG1040作为外网出口设备,想要实现内网用户使用域名获取公网地址去访问内网的服务 器。

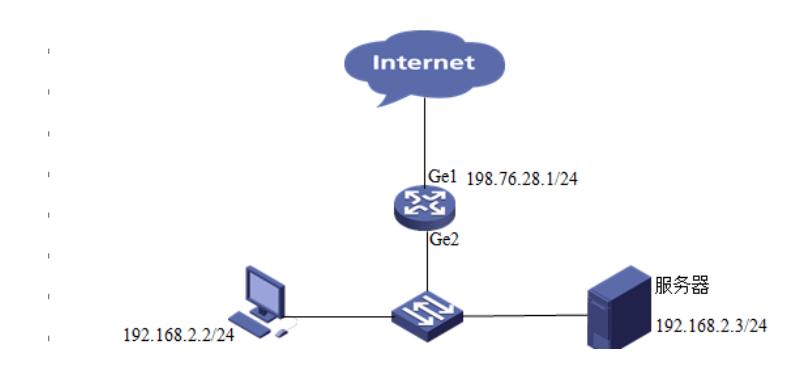

1. 将电脑的IP地址设置为:192.168.1.3,掩码为255.255.255.0。连接在ACG1040的ge0接口。在浏览器 中输入https:192.168.1.1登录设备,设备默认的用户名和密码为"admin"。

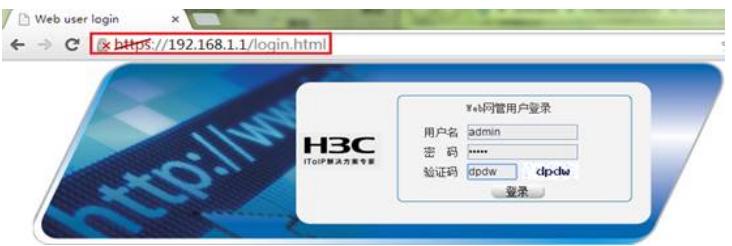

2、配置ge1为外网接口并配置IP地址。

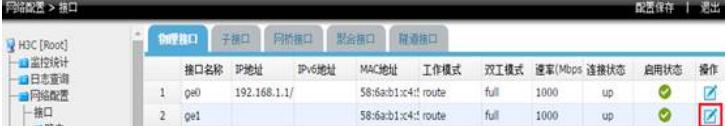

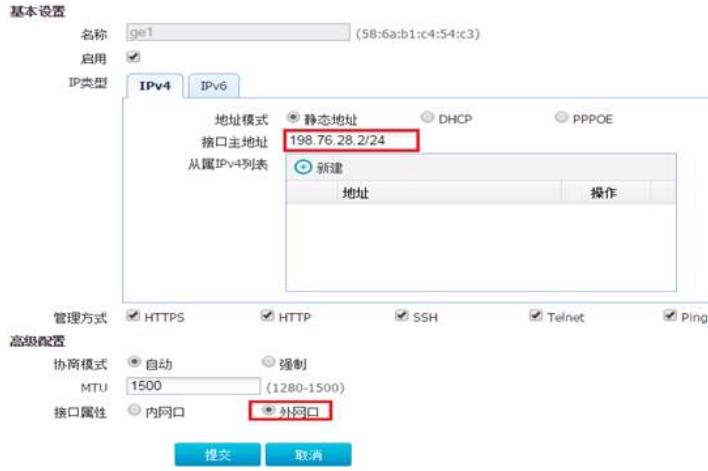

3、配置LAN接口的IP地址

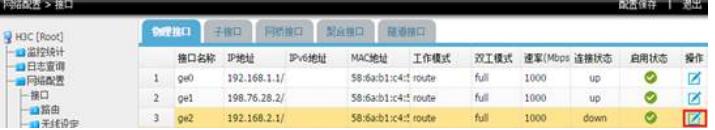

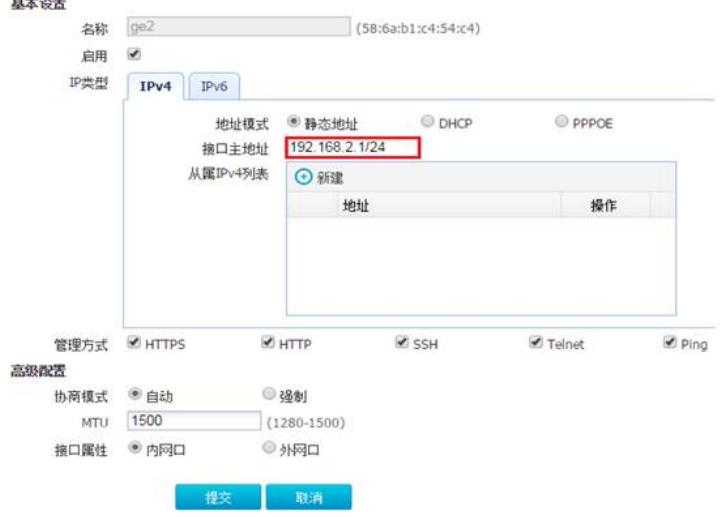

4、配置到外网的路由,也就是运营商给的外网网关。

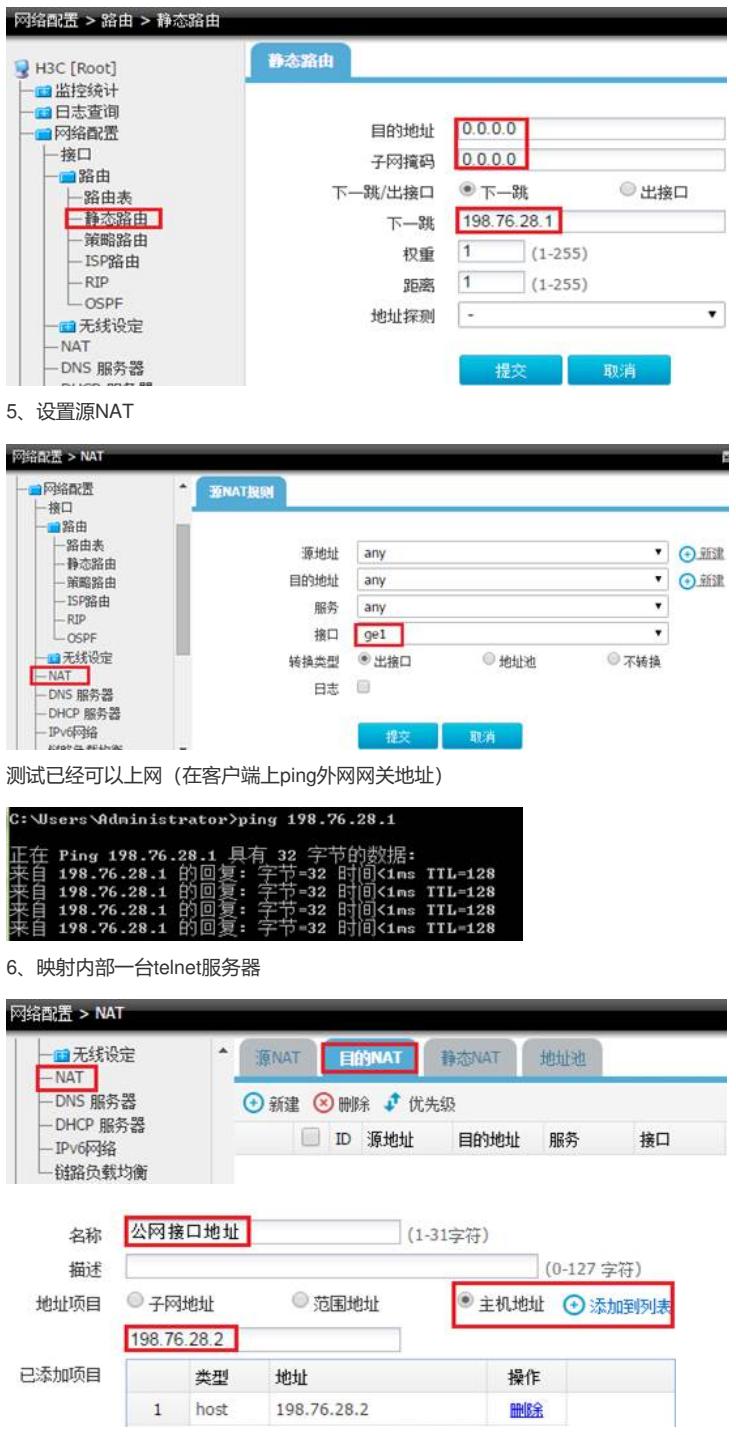

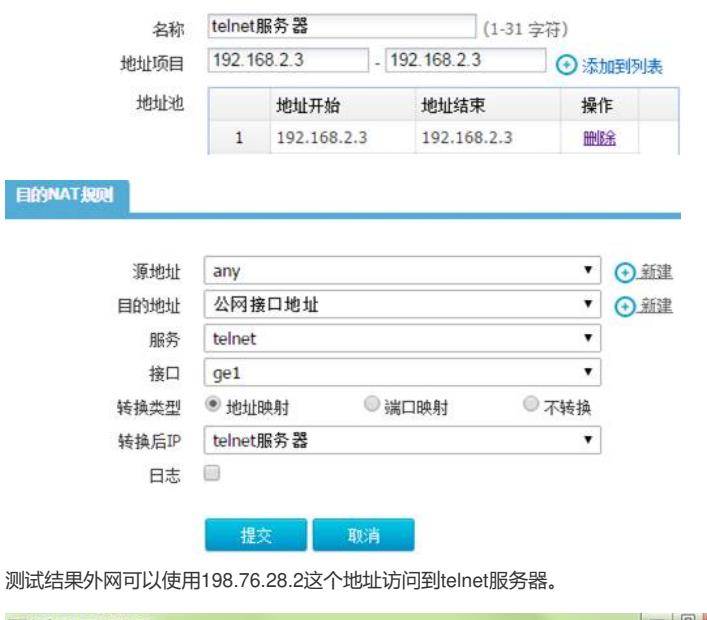

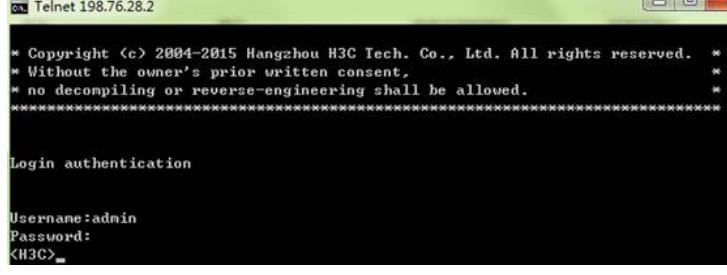

7、(重点)使用内网电脑使用公网地址或者域名去访问内部的服务器。 配置源是内网网段的地址资源

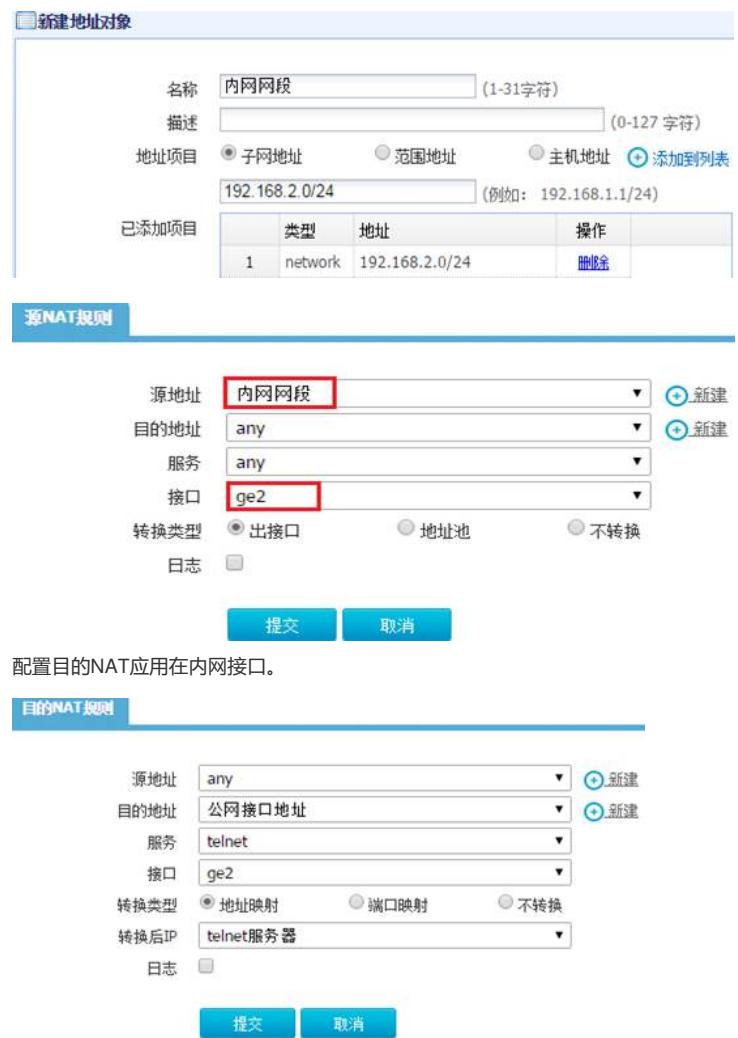

Username:admin Password:  $\langle$ H3C>\_

1. 在ACG配置目的NAT的时候, 转换后的地址一定需要在地址池中创建。否则无法调用。

- 2. 在内网接口配置源NAT的时候一定要注意,源IP地址不能为"any", 如果为any那么外网内网访问外网的 数据也会地址转换,导致无法访问网段
- 3.
- 4. 五 ACG NAT异常排查思路
	- 1、 先使用内网电脑使用服务器内网的IP地址测试,服务器服务是否正常?
	- 2、 在ACG网络诊断中ping一下服务器看服务器是否可达?
	- 3、 排除运营商端口影响,可以将设备的http登录端口修改为要映射的端口,如果能正常访
	- 问那么就说明端口没有封掉,如果端口被封请联系运营商。
	- 4、 收集设备的debugging信息。

在设备上首先输入: H3C>enable H3C# display log debug 删除debug

H3C# clear log debug

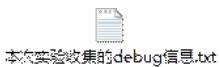

有兴趣的同学可以对于debug信息研究一下,会发现:

1、 内网的数据上去匹配目的NAT <2016-03-19 18:46:56> NAT: srcIp:192.168.2.2,dstIp=198.76.28.1,outif=ge1,find source nat rule:rule\_id=1 \\匹配到源NAT规则 <2016-03-19 18:46:56> NAT: NAT\*: Setup the nat infors: <2016-03-19 18:46:56> NAT: NAT\*: 1 192.168.2.2 -> 198.76.28.1 >> 198.76.28.2 -> 198.76.28.1 \\将源地址进行转换 <2016-03-19 18:46:56> IPV4 198.76.28.2 > 198.76.28.1 ICMP Echo Request (send t o ge1) <2016-03-19 18:46:56> IPV4 198.76.28.1 > 192.168.2.2 ICMP Echo Reply (send to g e2) <2016-03-19 18:46:57> IPV4 198.76.28.2 > 198.76.28.1 ICMP Echo Request (send t o ge1) <2016-03-19 18:46:57> IPV4 198.76.28.1 > 192.168.2.2 ICMP Echo Reply (send to g e2) <2016-03-19 18:46:58> IPV4 198.76.28.2 > 198.76.28.1 ICMP Echo Request (send t o ge1) <2016-03-19 18:46:58> IPV4 198.76.28.1 > 192.168.2.2 ICMP Echo Reply (send to g e2) <2016-03-19 18:46:59> IPV4 198.76.28.2 > 198.76.28.1 ICMP Echo Request (send t o ge1) <2016-03-19 18:46:59> IPV4 198.76.28.1 > 192.168.2.2 ICMP Echo Reply (send to g e2)

<2016-03-19 18:47:00> NAT: srcIp:192.168.2.2,dstIp=10.165.6.49,outif=ge1,find source nat rule:rule\_id=1